## **Lecture 5: Variables Worksheet Solutions**

1) Open Processing and type in the following lines, each of which contains an error. Processing will warn you about the error in a red bar towards the bottom of the window. Write down the error message associated with each line:

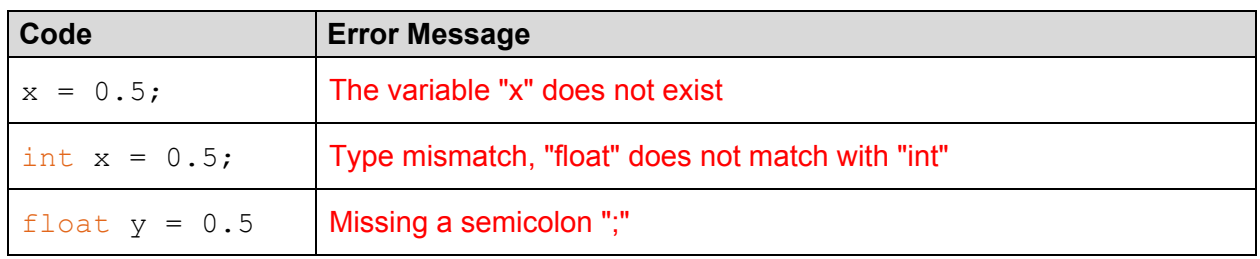

2) For the following sequence of code, indicate the variable values after each statement is executed (*i.e.* this is one program, but we are pausing after each statement to observe the current variable values). If a variable value doesn't exist, then write "n/a".

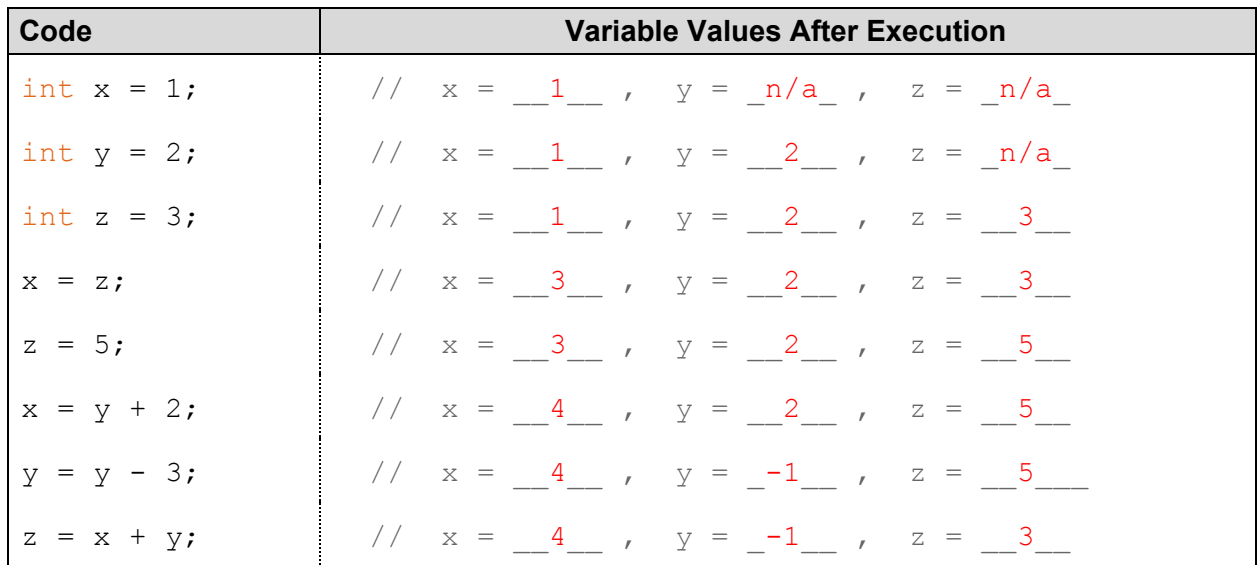

3) The **max**() command returns the larger of two values, while **min**() returns the smaller of two values. For the following values of **int x** and **int y**, what do the shown commands return?

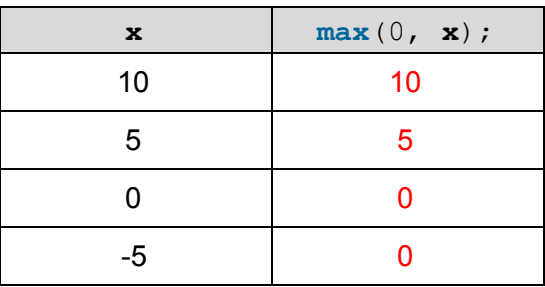

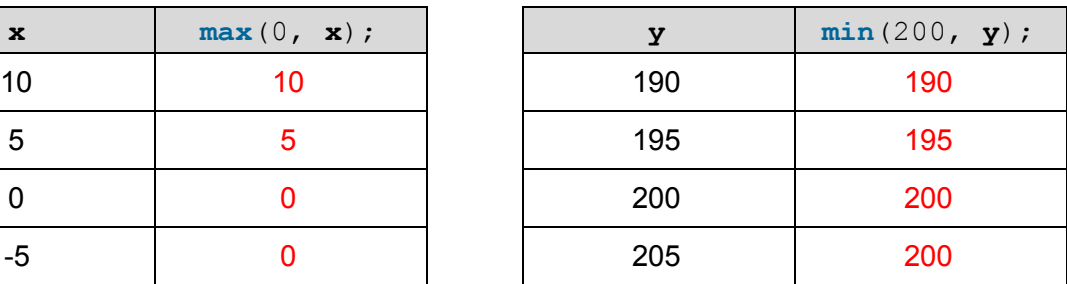

4) Type the following code into a new Processing file and then press Play.

```
int x = 120;
println(x);
```
Notice that an empty canvas appears and the value of  $x$  gets printed to the console. You can use the  $println($ ) function to double-check your answers to questions 2 and 3.

5) Type the following code into a new Processing file and then press Play.

```
int houseX = 250;
void setup() {
 size(500, 500);}
void draw() {
 triangle(houseX, 10, houseX-40, 50, houseX+40, 50); // roof
 rect(houseX-40, 50, 80, 80); \frac{1}{x} // walls
 rect(houseX+10, 90, 20, 40); // door
}
```
This draws the house shown in lecture! Following the procedure shown in lecture, introduce a variable named houseX that controls the horizontal position of the house and update the code to put the house in the middle of the canvas (house  $X = 250$ ; should do the trick).

6) [Optional] Take your finished code from question 5 and introduce a variable  $h_{\text{ouseY}}$  that controls the vertical position of the house.

```
int houseX = 250;
int houseY = 200;
void setup() {
 size(500, 500);
}
void draw() {
 triangle(houseX, houseY-40, houseX-40, houseY, houseX+40,
houseY); // roof
 rect(houseX-40, houseY, 80, 80); \frac{1}{2} // walls
 rect(houseX+10, houseY+40, 20, 40); \sqrt{20}}
```